# HOW TO FIND A DOCTOR ONLINE

### VISIT ANTHEM.COM

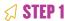

#### If you're not yet a member:

- · Go to anthem.com
- Click on Find a Doctor in the upper right-hand corner

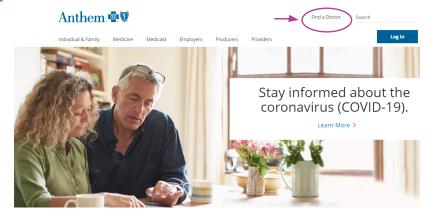

## **SEARCH AS A MEMBER**

#### STEP 2

If you're already a member: • Click on Members

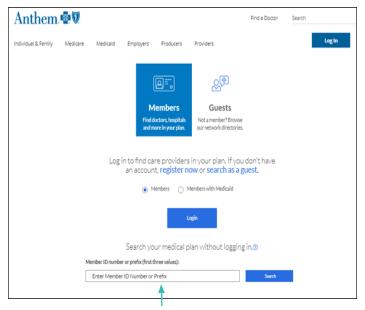

## **SEARCH AS A GUEST**

STEP 2

If you're not yet a member: • Click on Guests

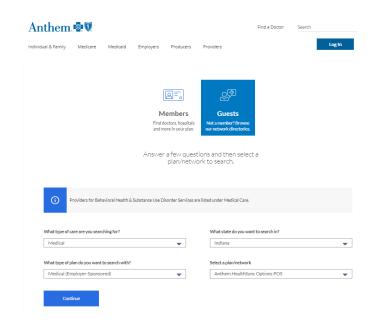

**MEMBERS ENTER ALPHA PREFIX P3R** 

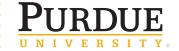

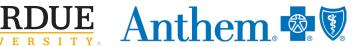

# **HOW TO FIND A DOCTOR ONLINE**

### **SEARCH AS A GUEST**

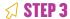

#### If you're already a member:

Select your search criteria:

- Select the type of care you are searching for
- Select the specialization
- Select. "located near"
- Select the distance
- Enter doctor name if known

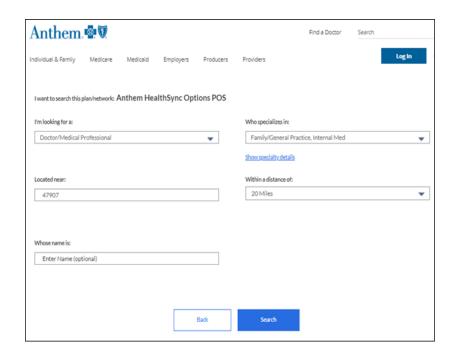

#### STEP 4

View your search results

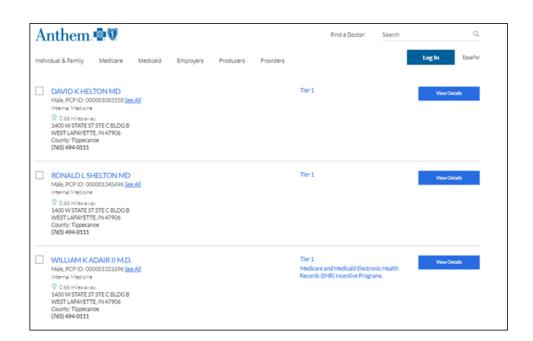

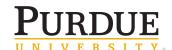

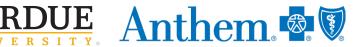